# **How to Open the Lease Code Screen**

- **From Menu panel:**
	- 1. On the Menu panel, click the **Lease menu**.

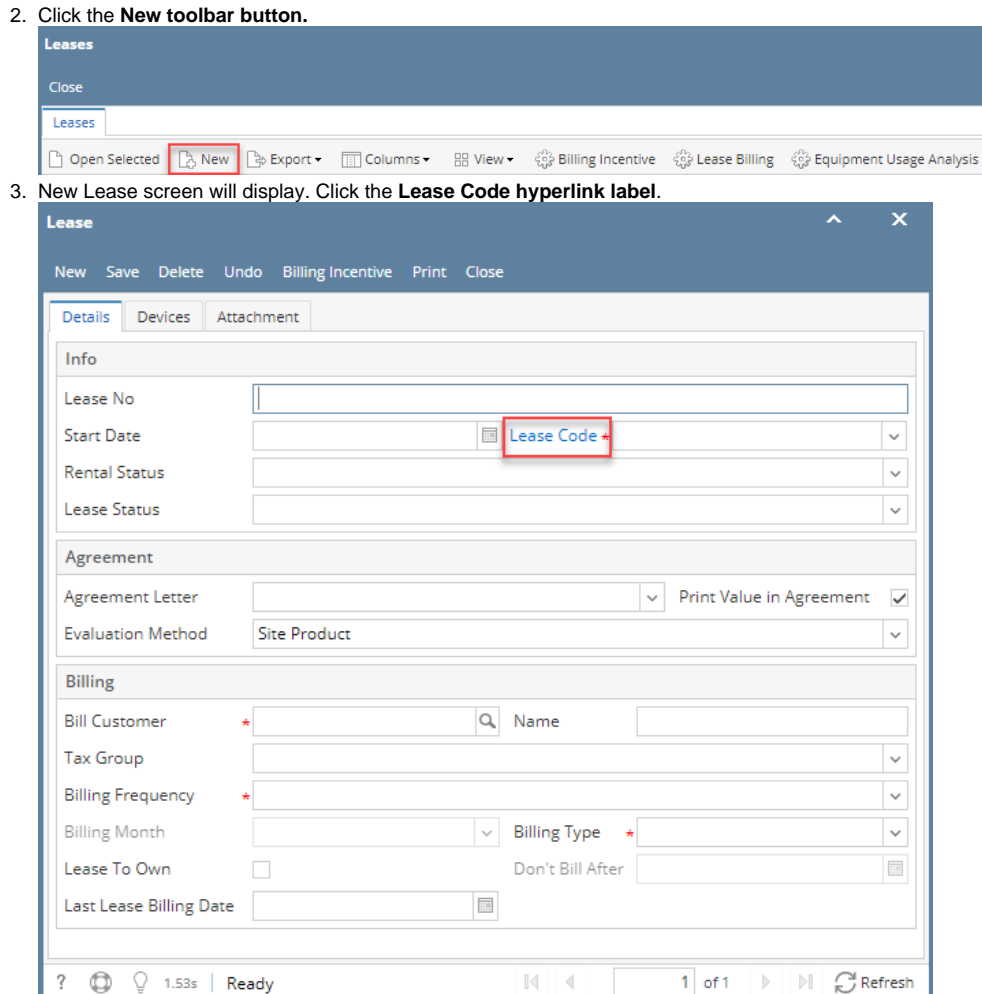

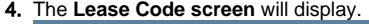

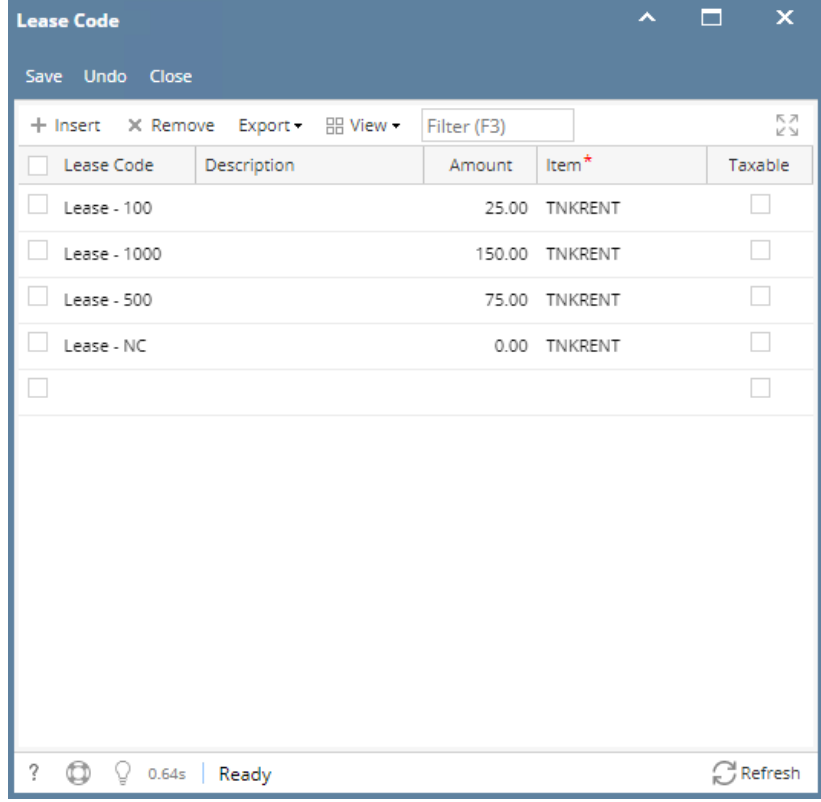

### **From Existing Lease screen:**

- 1. [Open a Lease screen](https://help.irelyserver.com/display/DOC/How+to+Open+the+Lease+screen)
- 2. Click the **Lease Code View button**.

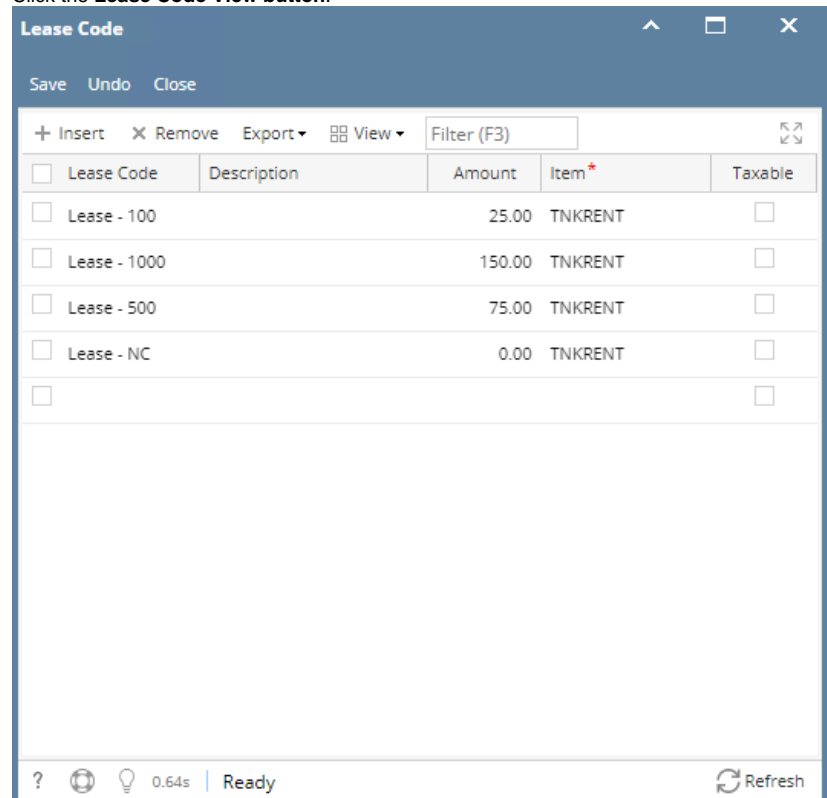

**From Menu panel:**

1. On the Menu panel, click the **Lease menu**.

**Billing Frequency** 

Billing Month

Lease To Own

Last Lease Billing Date

?  $\bigoplus$   $\bigcirc$   $\boxtimes$  Ready

 $\Box$ 

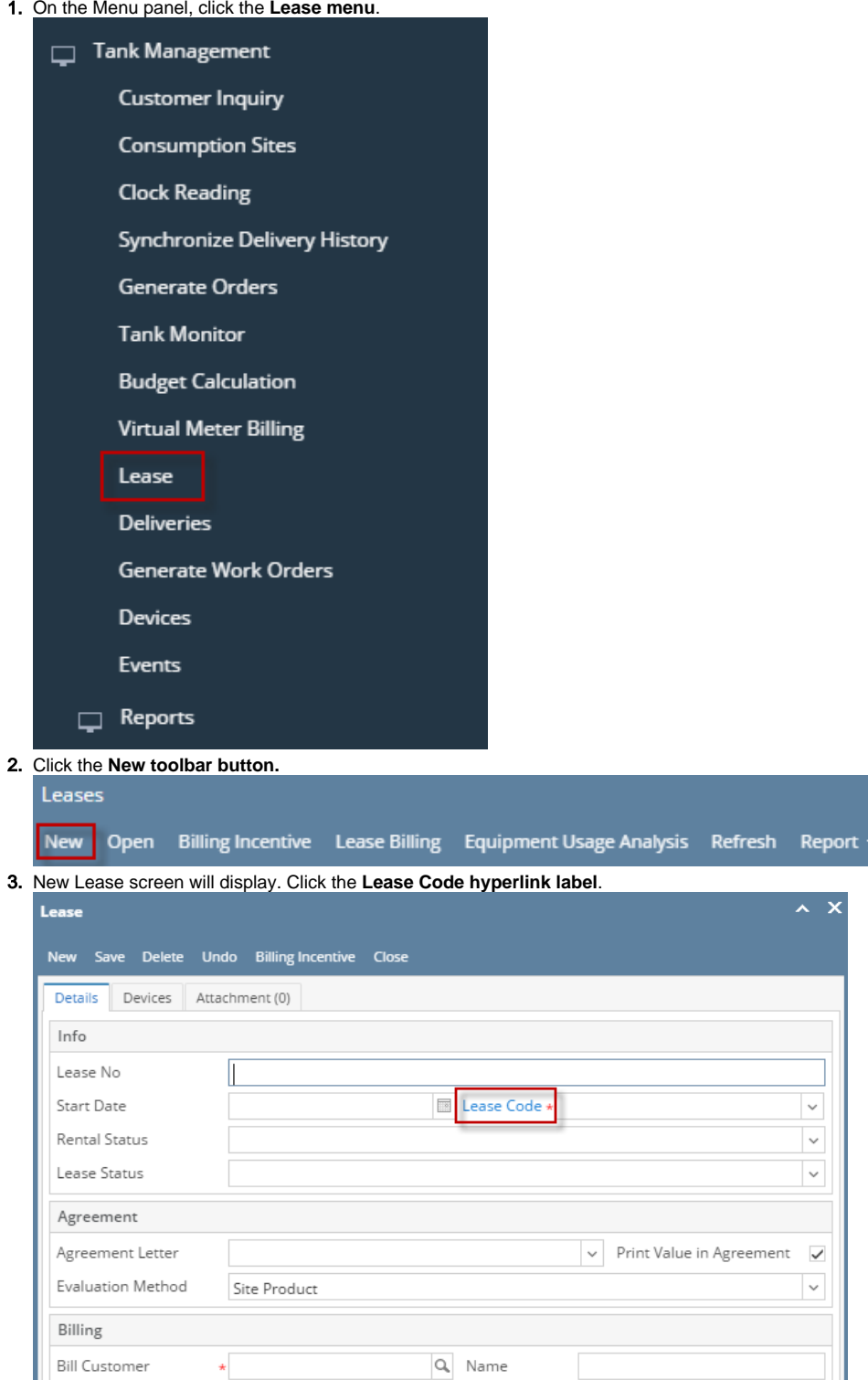

Billing Type \* Don't Bill After

 $\begin{tabular}{|c|c|c|c|} \hline & $\|\cdot\| & $\cdot$ & \hline \textbf{Page} \end{tabular}$ 

 $\overline{\phantom{a}}$ 

 $\overline{\phantom{a}}$ 

 $\overline{\mathcal{S}}$ 

 $\overline{\mathbb{R}}$ 

 $1$  of  $1$   $\rightarrow$   $\rightarrow$ 

#### 4. The **Lease Code screen** will display.

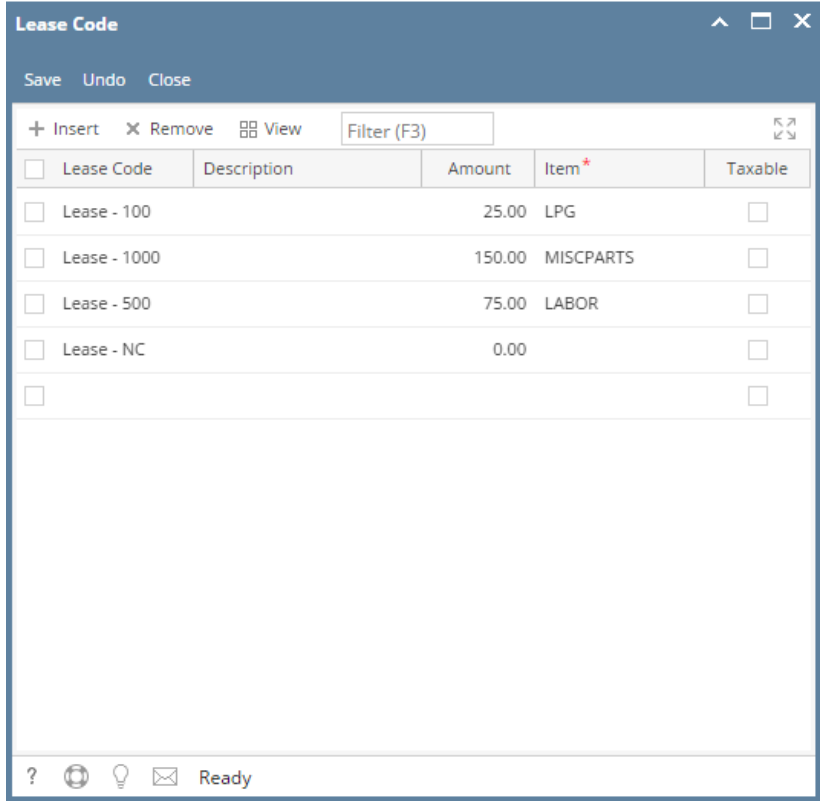

### **From Existing Lease screen:**

- 1. [Open a Lease screen](https://help.irelyserver.com/display/DOC/How+to+Open+the+Lease+screen)
- 2. Click the **Lease Code View button**.

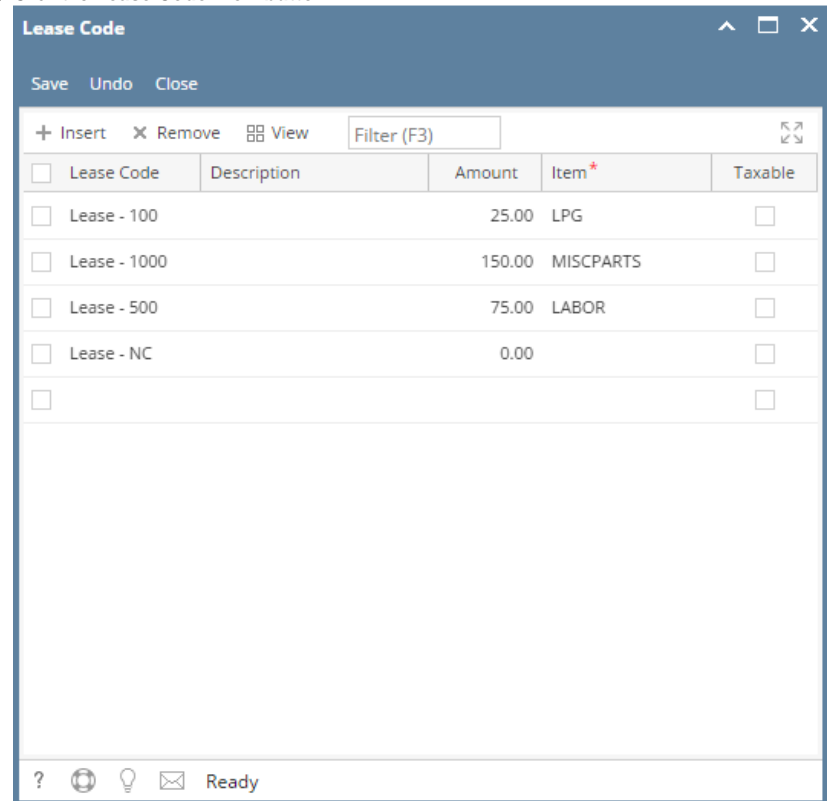

**From Menu panel:**

1. On the Menu panel, click the **Lease Codes menu**.

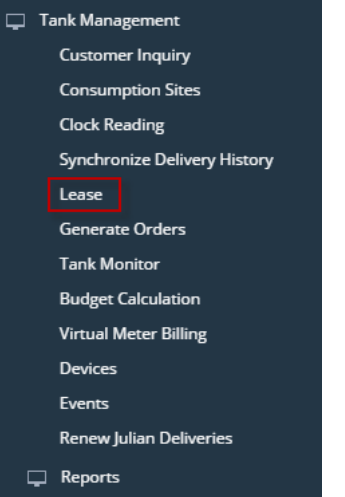

- **From Lease screen:**
	- 1. 2. [Open a Lease screen](https://help.irelyserver.com/display/DOC/How+to+Open+the+Lease+screen) Click the **Lease Code View button**.

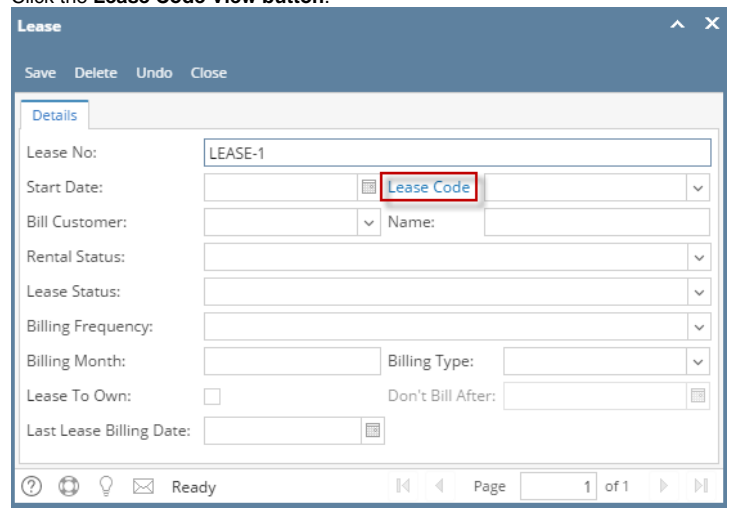

- **From Menu panel:**
	- 1. On the Menu panel, click the **Lease Codes menu**.

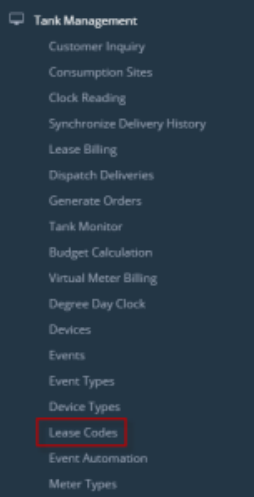

- **From Lease screen:**
	- 1. [Open a Lease screen](https://help.irelyserver.com/display/DOC/How+to+Open+the+Lease+screen) .

## 2. Click the **Lease Code View button**.

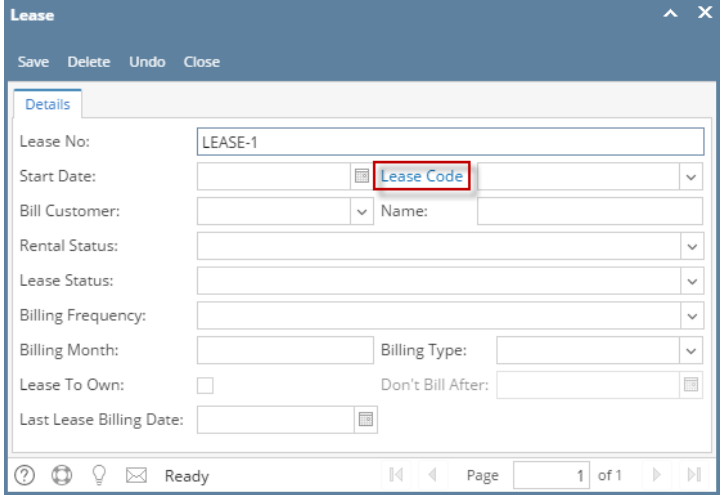

#### **From Menu panel:**

1. On the Menu panel, click the **Lease Codes menu**.

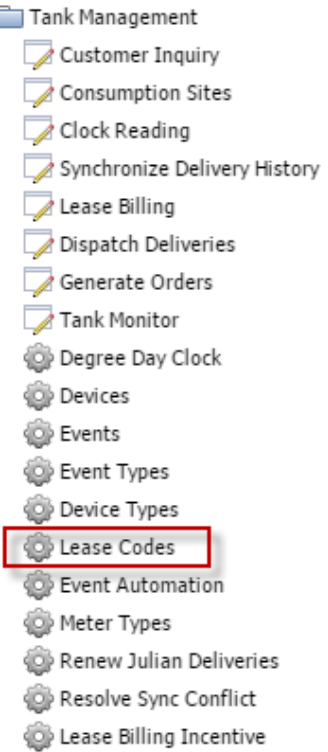

Clock Reading History

### **From Lease screen:**

1. [Open a Lease screen](https://help.irelyserver.com/display/DOC/How+to+Open+the+Lease+screen) . 2. Click the **Lease Code View button**.

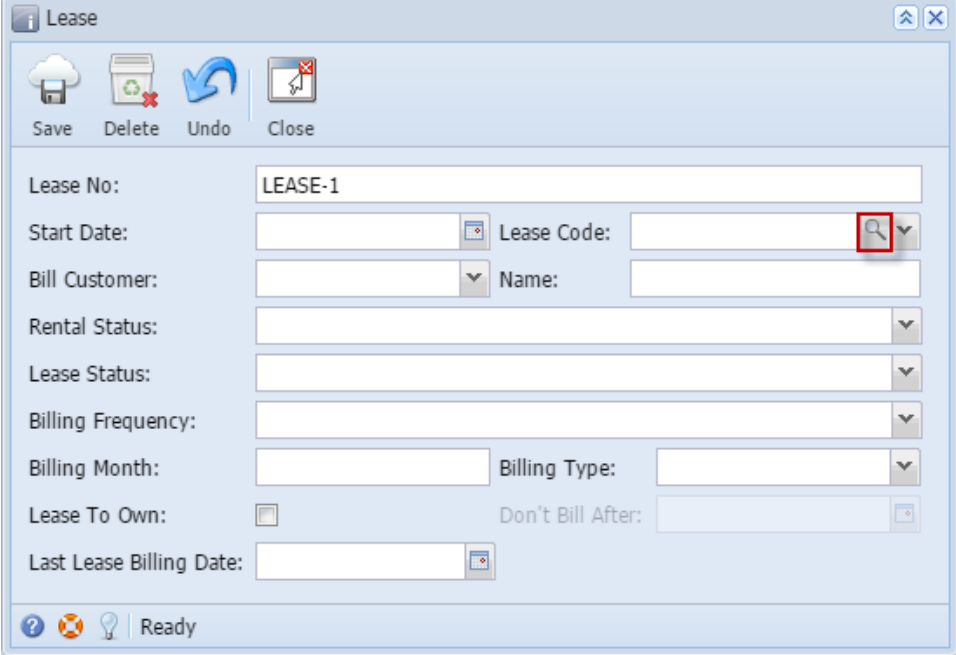

- **From Menu panel:**
	- 1. On the Menu panel, double click the **Lease Codes menu**.

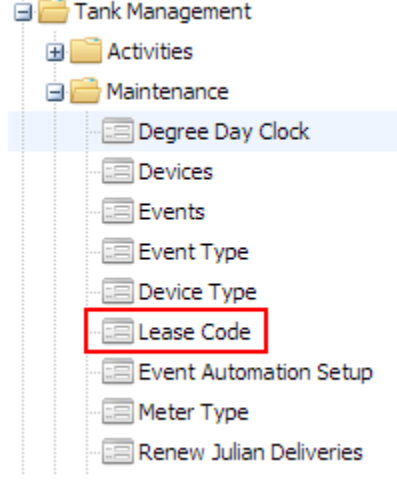

- **From Lease screen:**
	- 1. [Open a Lease screen](https://help.irelyserver.com/display/DOC/How+to+Open+the+Lease+screen) .

2. Click the **Lease Code ellipsis button**.

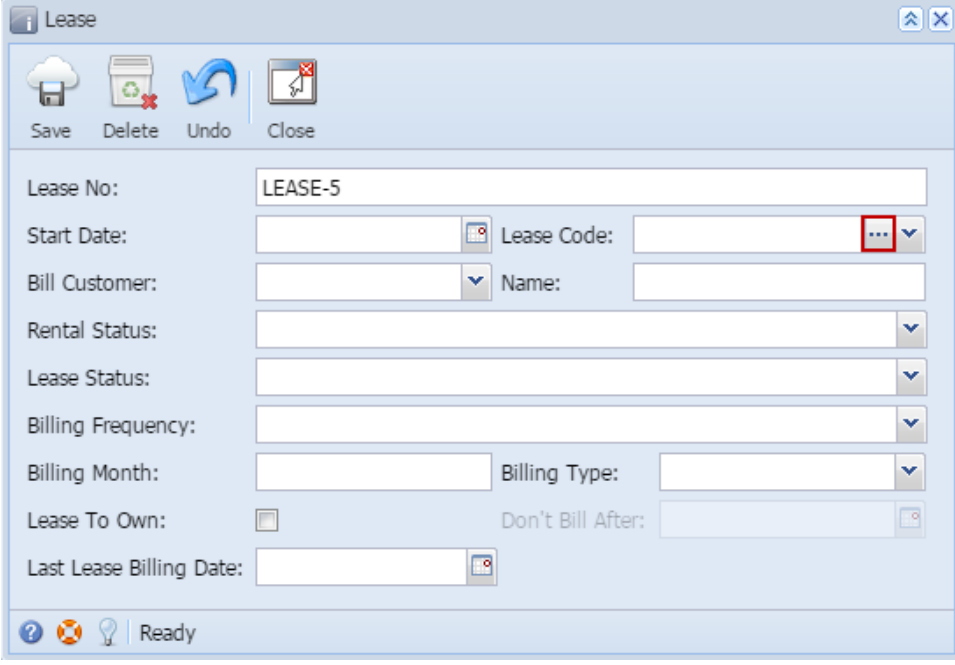